# Package 'condvis'

October 12, 2022

<span id="page-0-0"></span>Type Package Title Conditional Visualization for Statistical Models Version 0.5-1 Date 2018-09-13 **Depends**  $R (= 2.1.0)$ Imports graphics, grDevices, stats, utils, MASS Suggests RColorBrewer, shiny, scagnostics, cluster, hdrcde, gplots, TSP, DendSer, testthat Description Exploring fitted models by interactively taking 2-D and 3-D sections in data space. License GPL  $(>= 2)$ LazyData false BugReports <https://github.com/markajoc/condvis/issues> URL <http://markajoc.github.io/condvis/> RoxygenNote 5.0.1.9000 Author Mark O'Connell [aut, cre], Catherine Hurley [aut], Katarina Domijan [aut], Achim Zeileis [ctb] (spineplot, see copied.R), R Core Team [ctb] (barplot, see copied.R) Maintainer Mark O'Connell <mark\_ajoc@yahoo.ie> NeedsCompilation no Repository CRAN

Date/Publication 2018-09-13 04:50:03 UTC

# R topics documented:

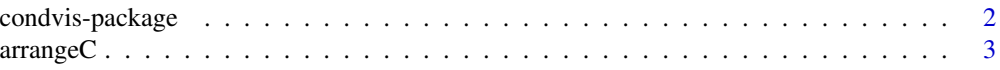

# <span id="page-1-0"></span>2 condvis-package

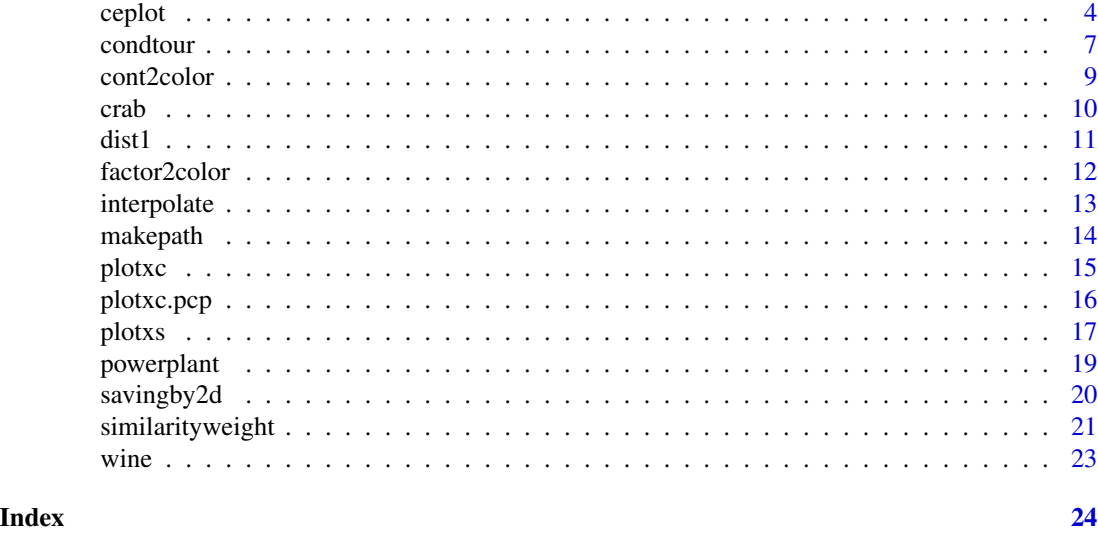

condvis-package *Conditional Visualization for Statistical Models*

# Description

Exploring statistical models by interactively taking 2-D and 3-D sections in data space. The main functions for end users are [ceplot](#page-3-1) (see example below) and [condtour](#page-6-1). Requires [XQuartz](http://www.xquartz.org/) on Mac OS, and X11 on Linux. A website for the package is available at [markajoc.github.io/condvis.](http://markajoc.github.io/condvis/) Source code is available to browse at [GitHub.](https://github.com/markajoc/condvis/) Bug reports and feature requests are very welcome at [GitHub.](https://github.com/markajoc/condvis/issues)

# Details

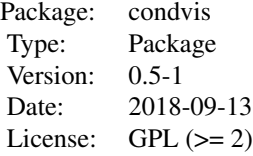

#### Author(s)

Mark O'Connell <mark\_ajoc@yahoo.ie>, Catherine Hurley <catherine.hurley@mu.ie>, Katarina Domijan <katarina.domijan@mu.ie>.

#### <span id="page-2-0"></span> $\alpha$ arrange $C$  3

#### References

O'Connell M, Hurley CB and Domijan K (2017). "Conditional Visualization for Statistical Models: An Introduction to the condvis Package in R."*Journal of Statistical Software*, 81(5), pp. 1-20. <URL:http://dx.doi.org/10.18637/jss.v081.i05>.

#### Examples

```
## Not run:
mtcars$cyl <- as.factor(mtcars$cyl)
mtcars$am <- as.factor(mtcars$am)
library(mgcv)
model1 <- list(
  quadratic = lm(mpg \sim cyl + am + qsec + wt + I(wt^2), data = mtcars),
  additive = \text{gam}(\text{mpg} \sim \text{cyl} + \text{am} + \text{qsec} + \text{s(wt)}, \text{ data} = \text{mtcars})ceplot(data = mtcars, model = model1, sectionvars = "wt")
## End(Not run)
```
<span id="page-2-1"></span>arrangeC *Make a list of variable pairings for condition selecting plots produced by plotxc*

#### Description

This function arranges a number of variables in pairs, ordered by their bivariate relationships. The goal is to discover which variable pairings are most helpful in avoiding extrapolations when exploring the data space. Variable pairs with strong bivariate dependencies (not necessarily linear) are chosen first. The bivariate dependency is measured using [savingby2d](#page-19-1). Each variable appears in the output only once.

#### Usage

arrangeC(data, method = "default")

# Arguments

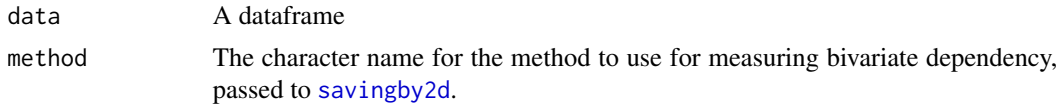

# Details

If data is so big as to make arrangeC very slow, a random sample of rows is used instead. The bivariate dependency measures are rough, and the ordering algorithm is a simple greedy one, so it is not worth allowing it too much time. This function exists mainly to provide a helpful default ordering/pairing for [ceplot](#page-3-1).

#### <span id="page-3-0"></span>Value

A list containing character vectors giving variable pairings.

#### References

O'Connell M, Hurley CB and Domijan K (2017). "Conditional Visualization for Statistical Models: An Introduction to the condvis Package in R."*Journal of Statistical Software*, 81(5), pp. 1-20. <URL:http://dx.doi.org/10.18637/jss.v081.i05>.

#### See Also

[savingby2d](#page-19-1)

#### Examples

```
data(powerplant)
```

```
pairings <- arrangeC(powerplant)
```

```
dev.new(height = 2, width = 2 * length(pairings))par(mfrow = c(1, length(pairings)))
```

```
for (i in seq_along(pairings)){
plotxc(powerplant[, pairings[[i]]], powerplant[1, pairings[[i]]],
   select.col = NA)
}
```
<span id="page-3-1"></span>

```
ceplot Interactive conditional expectation plot
```
#### Description

Creates an interactive conditional expectation plot, which consists of two main parts. One part is a single plot depicting a section through a fitted model surface, or conditional expectation. The other part shows small data summaries which give the current condition, which can be altered by clicking with the mouse.

#### Usage

```
ceplot(data, model, response = NULL, sectionvars = NULL,
  conditionvars = NULL, threshold = NULL, lambda = NULL,distance = c("euclidean", "maxnorm"), type = c("default", "separate",
  "shiny"), view3d = FALSE, Corder = "default", selectortype = "minimal",
  conf = FALSE, probes = FALSE, col = "black", peh = NULL,residuals = FALSE, xsplotpar = NULL, modelpar = NULL,
  xcplotpar = NULL)
```
#### <span id="page-4-0"></span>ceplot 5

# Arguments

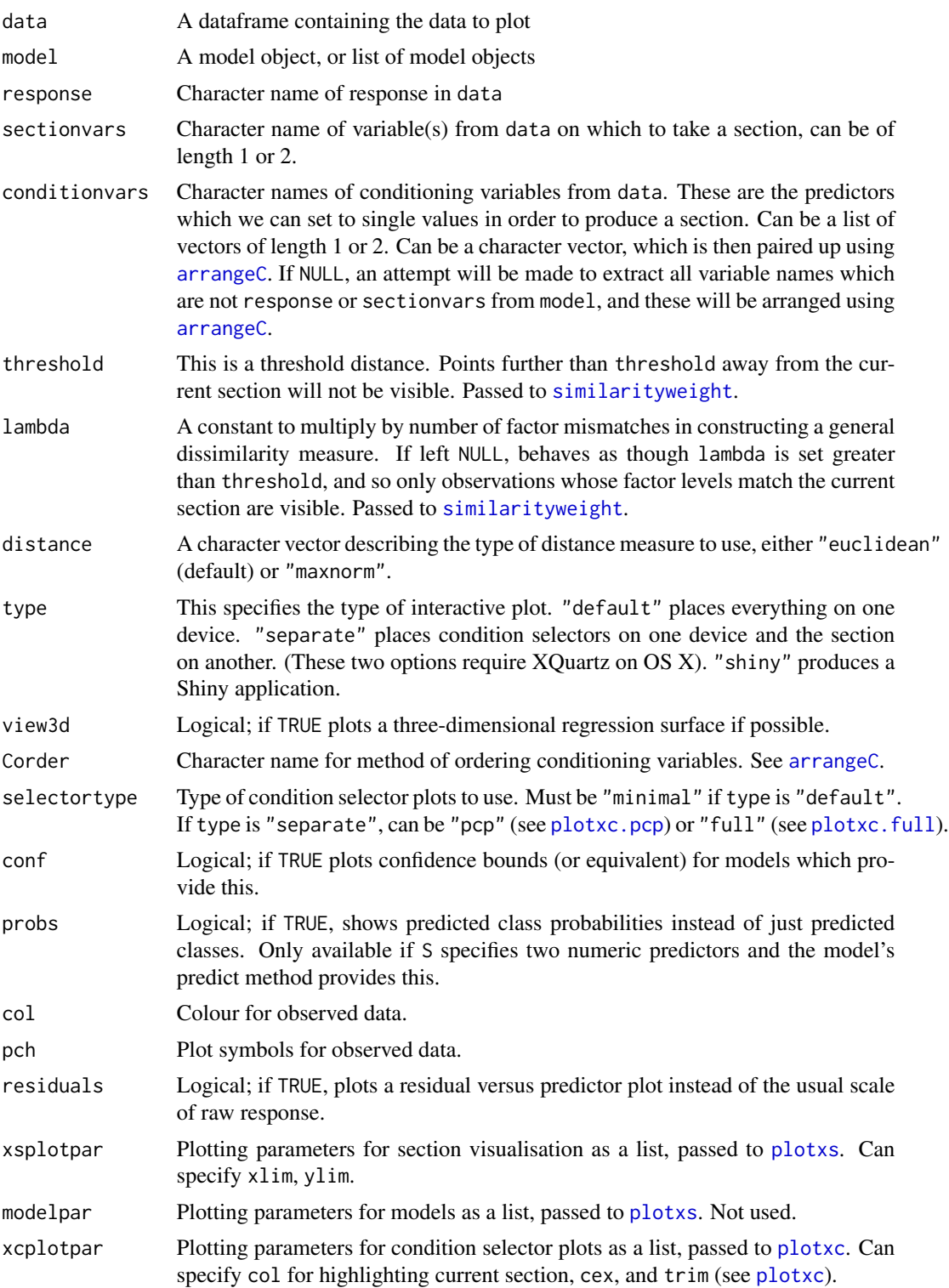

#### <span id="page-5-0"></span>References

O'Connell M, Hurley CB and Domijan K (2017). "Conditional Visualization for Statistical Models: An Introduction to the condvis Package in R."*Journal of Statistical Software*, 81(5), pp. 1-20. <URL:http://dx.doi.org/10.18637/jss.v081.i05>.

# See Also

[condtour](#page-6-1), [similarityweight](#page-20-1)

#### Examples

```
## Not run:
## Example 1: Multivariate regression, xs one continuous predictor
mtcars$cyl <- as.factor(mtcars$cyl)
library(mgcv)
model1 <- list(
    quadratic = lm(mpg \sim cyl + hp + wt + I(wt^2)), data = mtcars),
    additive = mgcv::gam(mp < cyl + hp + s(wt), data = mtcars)conditionvars1 <- list(c("cyl", "hp"))
ceplot(data = mtcars, model = model1, response = "mpg", sectionvars = "wt",
  conditionvars = conditionvars1, threshold = 0.3, conf = T)
## Example 2: Binary classification, xs one categorical predictor
mtcars$cyl <- as.factor(mtcars$cyl)
mtcars$am <- as.factor(mtcars$am)
library(e1071)
model2 <- list(
  svm = svm(am \sim mpg + wt + cyl, data = mtcars, family = "binomial"),
  glm = glm(am \sim mp + wt + cyl, data = mtcars, family = "binomial")ceplot(data = mtcars, model = model2, sectionvars = "wt", threshold = 1,
  type = "shiny")
## Example 3: Multivariate regression, xs both continuous
mtcars$cyl <- as.factor(mtcars$cyl)
mtcars$gear <- as.factor(mtcars$gear)
library(e1071)
model3 \le list(svm(mpg \sim wt + qsec + cyl + hp + gear,
  data = mtcars, family = "binomial"))
conditionvars3 <- list(c("cyl","gear"), "hp")
ceplot(data = mtrans, model = model3, sectionvars = c("wt", "qsec"),threshold = 1, conditionvars = conditionvars3)
```

```
ceplot(data = mtrans, model = model3, sectionvars = c("wt", "qsec"),threshold = 1, type = "separate", view3d = T)
## Example 4: Multi-class classification, xs both categorical
mtcars$cyl <- as.factor(mtcars$cyl)
mtcars$vs <- as.factor(mtcars$vs)
mtcars$am <- as.factor(mtcars$am)
mtcars$gear <- as.factor(mtcars$gear)
mtcars$carb <- as.factor(mtcars$carb)
library(e1071)
model4 \le list(svm(carb \sim ., data = mtcars, family = "binomial"))
ceplot(data = mtcars, model = model4, sectionvars = c("cyl", "gear"),
  threshold = 3)
## Example 5: Multi-class classification, xs both continuous
data(wine)
wine$Class <- as.factor(wine$Class)
library(e1071)
model5 \le list(svm(Class \sim ., data = wine, probability = TRUE))
ceplot(data = wine, model = model5, sectionvars = c("Hue", "Flavanoids"),
  threshold = 3, probs = TRUE)
ceplot(data = wine, model = model5, sectionvars = c("Hue", "Flavanoids"),
  threshold = 3, type = "separate")
ceplot(data = wine, model = model5, sectionvars = c("Hue", "Flavanoids"),threshold = 3, type = "separate", selectortype = "pcp")
## Example 6: Multi-class classification, xs with one categorical predictor,
## and one continuous predictor.
mtcars$cyl <- as.factor(mtcars$cyl)
mtcars$carb <- as.factor(mtcars$carb)
library(e1071)
model6 <- list(svm(cyl ~ carb + wt + hp, data = mtcars, family = "binomial"))
ceplot(data = mtcars, model = model6, threshold = 1, sectionvars = <math>c("carb","wt"), conditionvars = "hp")
## End(Not run)
```
<span id="page-6-1"></span>condtour *Conditional tour; a tour through sections in data space*

# <span id="page-7-0"></span>Description

Whereas [ceplot](#page-3-1) allows the user to interactively choose sections to visualise, condtour allows the user to pre-select all sections to visualise, order them, and cycle through them one by one. ']' key advances the tour, and '[' key goes back. Can adjust threshold for the current section visualisation with ',' and '.' keys.

# Usage

```
condtour(data, model, path, response = NULL, sectionvars = NULL,
  conditionvars = NULL, threshold = NULL, lambda = NULL,
  distance = c("euclidean", "maxnorm"), view3d = FALSE,
 Corder = "default", conf = FALSE, col = "black", pch = NULL,
  xsplotpar = NULL, modelpar = NULL, xcplotpar = NULL)
```
# Arguments

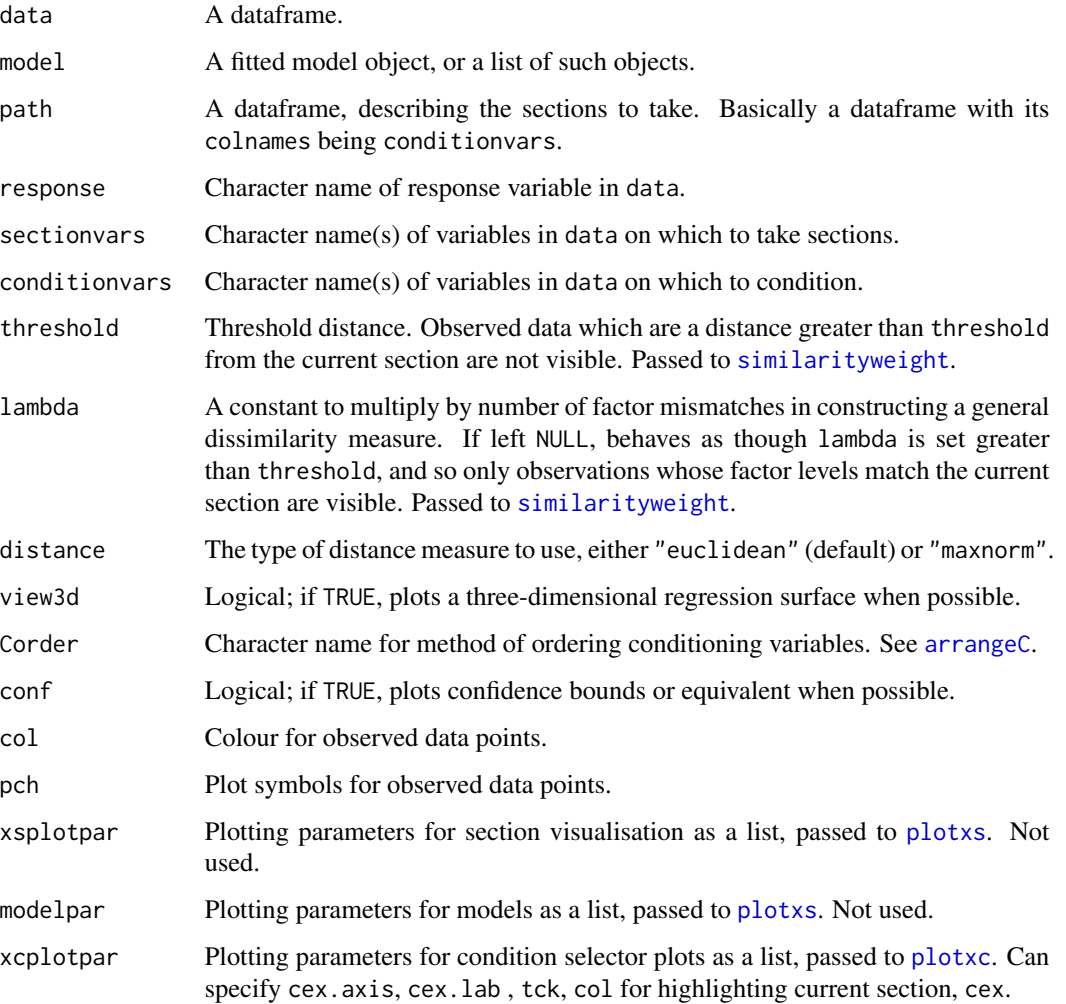

#### <span id="page-8-0"></span>cont2color 9

#### Value

Produces a set of interactive plots. One device displays the current section. A second device shows the the current section in the space of the conditioning predictors given by conditionvars. A third device shows some simple diagnostic plots; one to show approximately how much data are visible on each section, and another to show what proportion of data are *visited* by the tour.

# See Also

[ceplot](#page-3-1), [similarityweight](#page-20-1)

#### Examples

```
## Not run:
```

```
data(powerplant)
library(e1071)
model \leq svm(PE \sim ., data = powerplant)
path <- makepath(powerplant[-5], 25)
condtour(data = powerplant, model = model, path = path$path,
  sectionvars = "AT")
data(wine)
wine$Class <- as.factor(wine$Class)
library(e1071)
model5 \le list(svm(Class \sim ., data = wine))
conditionvars1 <- setdiff(colnames(wine), c("Class", "Hue", "Flavanoids"))
path <- makepath(wine[, conditionvars1], 50)
\text{conductor}(data = wine, model = model5, path = path$path, sectionvars = c("Hue"
  , "Flavanoids"), threshold = 3)
```
## End(Not run)

<span id="page-8-1"></span>cont2color *Assign colours to numeric vector*

#### Description

This function assigns colours on a linear scale to a numeric vector. Default is to try to use RColorBrewer for colours, and [cm.colors](#page-0-0) otherwise. Can provide custom range, breaks and colours.

#### Usage

```
cont2color(x, xrange = NULL, breaks = NULL, colors = NULL)
```
#### <span id="page-9-0"></span>Arguments

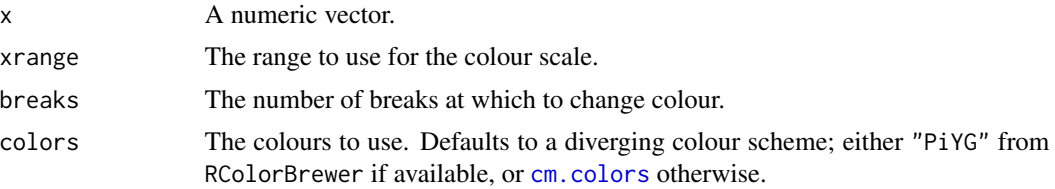

# Details

Uses the RColorBrewer package if installed. Coerces x to numeric with a warning.

#### Value

A character vector of colours.

#### See Also

#### [factor2color](#page-11-1)

#### Examples

```
x <- runif(200)
plot(x, col = cont2color(x, c(0,1)))plot(x, col = cont2color(x, c(0, 0.5)))plot(sort(x), col = cont2color(sort(x), c(0.25, 0.75)), pch = 16)abline(h = c(0.25, 0.75), lty = 3)
```
#### crab *Brockmann's crab data*

#### Description

Abstract from original paper: Horseshoe crabs arrive on the beach in pairs and spawn in the high intertidal during the springtime, new and full moon high tides. Unattached males also come to the beach, crowd around the nesting couples and compete with attached males for fertilizations. Satellite males form large groups around some couples while ignoring others, resulting in a nonrandom distribution that cannot be explained by local environmental conditions or habitat selection. In experimental manipulations, pairs that had satellites regained them after they had been removed whereas pairs with no satellites continued nesting alone, which means that satellites were not simply accumulating around the pairs that had been on the beach the longest. Manipulations also revealed that satellites were not just copying the behaviour of other males. Based on the evidence from observations and experiments, the most likely explanation for the nonrandom distribution of satellite males among nesting pairs is that unattached males are preferentially attracted to some females over others. Females with many satellites were larger and in better condition, but did not lay more eggs,

#### <span id="page-10-0"></span> $dist1$  11

than females with few or no satellites.

satellites response variable; number of satellites around female crab color color of crab spine condition of spine weight weight of crab width width of carapace

# Format

173 observations on 5 variables.

# Source

https://onlinecourses.science.psu.edu/stat504/node/169

#### References

Brockmann, H. (1996), "Satellite male groups in horseshoe crabs," *Ethology*, 102-1, pp. 1-21.

# Examples

data(crab)

<span id="page-10-1"></span>dist1 *Minkowski distance*

# Description

Calculate Minkowski distance between one point and a set of other points.

# Usage

dist1(x,  $X$ ,  $p = 2$ ,  $inf = FALSE$ )

# Arguments

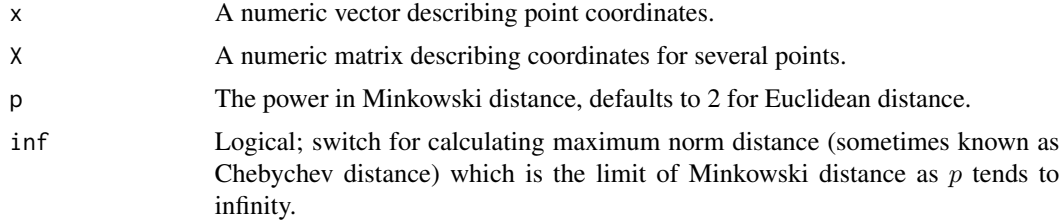

# Value

A numeric vector. These are distance^p, for speed of computation.

# See Also

[similarityweight](#page-20-1)

# Examples

```
x <- runif(5000)
y <- runif(5000)
x1 < -0.5y1 \le -0.5dev.new(width = 4, height = 5.3)par(mfrow = c(2, 2))for(p in c(0.5, 1, 2, 10)){
  d <- dist1(x = c(x1, y1), X = cbind(x, y), p = p) ^ (1/p)
  col <- rep("black", length(x))
  col[d \lt 0.3] \lt - "red"plot(x, y, pch = 16, col = col, asp = 1, main = paste("p = ", p, sep = ""))
}
```
<span id="page-11-1"></span>factor2color *Assign colours to factor vector*

#### Description

This function takes a factor vector and returns suitable colours representing the factor levels. Default is to try to use RColorBrewer for colours, and [rainbow](#page-0-0) otherwise. Can provide custom colours.

# Usage

factor2color(x, colors = NULL)

# Arguments

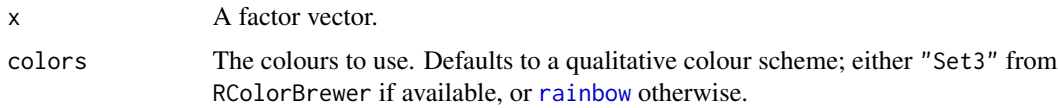

# Details

Uses the RColorBrewer package if installed. Coerces x to factor with a warning.

# Value

A character vector of colours.

<span id="page-11-0"></span>

# <span id="page-12-0"></span>interpolate 13

# See Also

[cont2color](#page-8-1)

# Examples

```
plot(iris[, c("Petal.Length", "Petal.Width")], pch = 21,
  bg = factor2color(iris$Species))
legend("topleft", legend = levels(iris$Species),
  fill = factor2color(as.factor(levels(iris$Species))))
```
interpolate *Interpolate*

# Description

Interpolate a numeric or factor vector.

# Usage

```
interpolate(x, ...)
## S3 method for class 'numeric'
interpolate(x, ninterp = 4L, ...)## S3 method for class 'integer'
interpolate(x, ninterp = 4L, ...)## S3 method for class 'factor'
interpolate(x, ninterp = 4L, ...)## S3 method for class 'character'
interpolate(x, ninterp = 4L, ...)
```
# Arguments

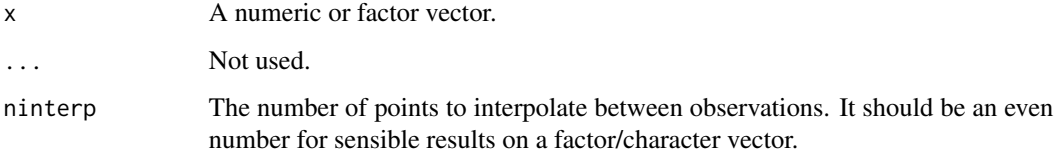

<span id="page-13-0"></span>

# Description

Provides a default path (a set of sections), useful as input to a conditional tour ([condtour](#page-6-1)). Clusters the data using k-means or partitioning around medoids (from the cluster package). The cluster centres/prototypes are then ordered to create a sensible way to visit each section as smoothly as possible. Ordering uses either the DendSer or TSP package. Linear interpolation is then used to create intermediate points between the path nodes.

#### Usage

```
makepath(x, ncentroids, ninterp = 4)
```
# Arguments

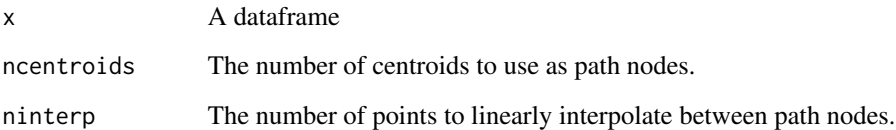

#### Value

A list with two dataframes: centers giving the path nodes, and path giving the full interpolated path.

#### See Also

[condtour](#page-6-1)

# Examples

```
d \leq data.frame(x = runif(500), y = runif(500))
plot(d)
mp1 < - makepath(d, 5)
points(mp1$centers, type = "b", col = "blue", pch = 16)
mp2 <- makepath(d, 40)
points(mp2$centers, type = "b", col = "red", pch = 16)
```
<span id="page-14-1"></span><span id="page-14-0"></span>

# Description

Data visualisations used to select sections for [ceplot](#page-3-1).

# Usage

```
plotxc(xc, xc.cond, name = NULL, trim = NULL, select.colour = NULL,
  select.lwd = NULL, cex.axis = NULL, cex.lab = NULL, tck = NULL,
  select.cex = 1, hist2d = NULL, fullbin = NULL, ...)
```
# Arguments

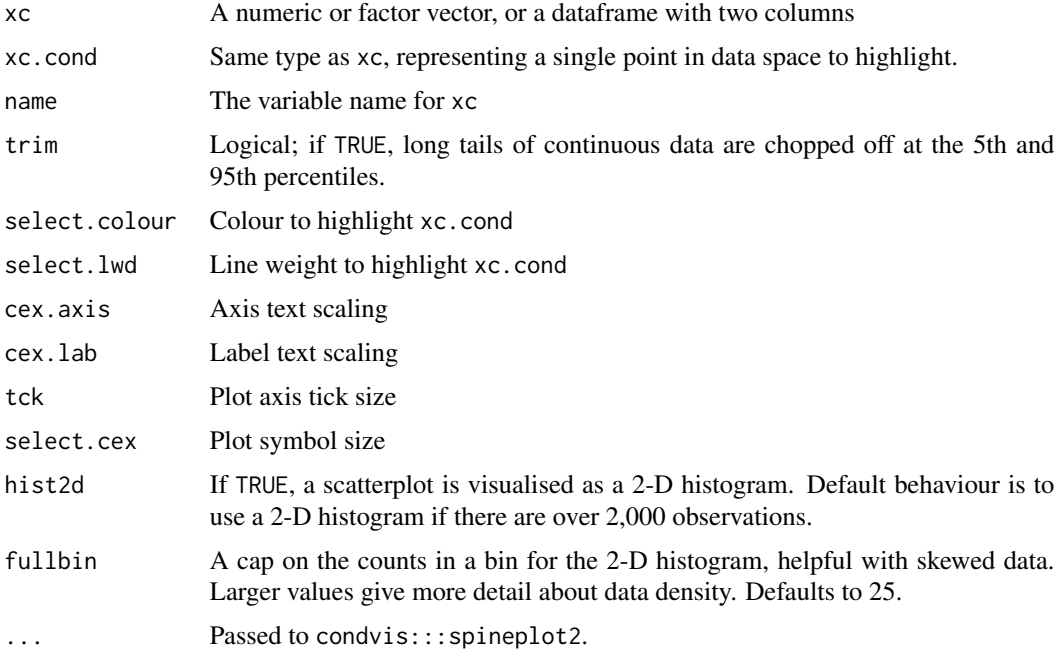

#### Value

Produces a plot, and returns a list containing the relevant information to update the plot at a later stage.

# References

O'Connell M, Hurley CB and Domijan K (2017). "Conditional Visualization for Statistical Models: An Introduction to the condvis Package in R."*Journal of Statistical Software*, 81(5), pp. 1-20. <URL:http://dx.doi.org/10.18637/jss.v081.i05>.

#### See Also

[ceplot](#page-3-1), [plotxs](#page-16-1). [plotxs](#page-16-1), [ceplot](#page-3-1), [condtour](#page-6-1)

#### Examples

## Histogram, highlighting the first case.

```
data(mtcars)
obj <- plotxc(mtcars[, "mpg"], mtcars[1, "mpg"])
obj$usr
## Barplot, highlighting 'cyl' = 6.
plotxc(as.factor(mtcars[, "cyl"]), 6, select.colour = "blue")
## Scatterplot, highlighting case 25.
plotxc(mtcars[, c("qsec", "wt")], mtcars[25, c("qsec", "wt")],
  select.colour = "blue", select.lwd = 1, lty = 3)
## Boxplot, where 'xc' contains one factor, and one numeric.
mtcars$carb <- as.factor(mtcars$carb)
plotxc(mtcars[, c("carb", "wt")], mtcars[25, c("carb", "wt")],
  select.colour = "red", select.lwd = 3)
## Spineplot, where 'xc' contains two factors.
mtcars$gear <- as.factor(mtcars$gear)
mtcars$cyl <- as.factor(mtcars$cyl)
plotxc(mtcars[, c("cyl", "gear")], mtcars[25, c("cyl", "gear")],
  select.colour = "red")
## Effect of 'trim'.
x <- c(-200, runif(400), 200)
plotxc(x, 0.5, trim = FALSE, select-colour = "red")plotxc(x, 0.5, trim = TRUE, select-colour = "red")
```
<span id="page-15-1"></span>plotxc.pcp *Condition selector plot*

#### <span id="page-15-2"></span>Description

Multivariate data visualisations used to select sections for [ceplot](#page-3-1). Basically visualises a dataset and highlights a single point.

<span id="page-15-0"></span>

#### <span id="page-16-0"></span>plotxs and the state of the state of the state of the state of the state of the state of the state of the state of the state of the state of the state of the state of the state of the state of the state of the state of the

# Usage

```
plotxc.pcp(Xc, Xc.cond, select.colour = NULL, select.lwd = 3,
 cex.axis = NULL, cex.lab = NULL, tck = NULL, select.cex = 1, ...)
plotxc.full(Xc, Xc.cond, select.colour = NULL, select.lwd = 3,
  cex.axis = NULL, cex.lab = NULL, tck = NULL, select.cex = 0.6, ...)
```
### Arguments

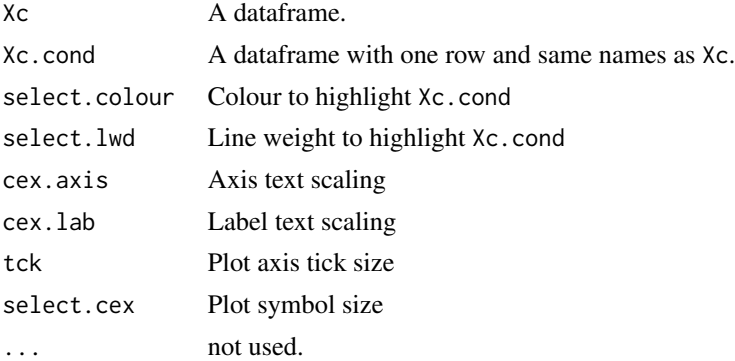

# Value

Produces a plot, and returns a list containing the relevant information to update the plot at a later stage.

#### See Also

[ceplot](#page-3-1), [plotxs](#page-16-1), [plotxc](#page-14-1)

<span id="page-16-1"></span>plotxs *Visualise a section in data space*

#### Description

Visualise a section in data space, showing fitted models where they intersect the section, and nearby observations. The weights for observations can be calculated with [similarityweight](#page-20-1). This function is mainly for use in [ceplot](#page-3-1) and [condtour](#page-6-1).

# Usage

```
plotxs(xs, y, xc.cond, model, model.colour = NULL, model.lwd = NULL,
 model.lty = NULL, model.name = NULL, yhat = NULL, mar = NULL,
 col = "black", weights = NULL, view3d = FALSE, theta3d = 45,phi3d = 20, xs.grid = NULL, prednew = NULL, conf = FALSE,
 probs = FALSE, pch = 1, residuals = FALSE, main = NULL, xlim = NULL,
 ylim = NULL)
```
# <span id="page-17-0"></span>Arguments

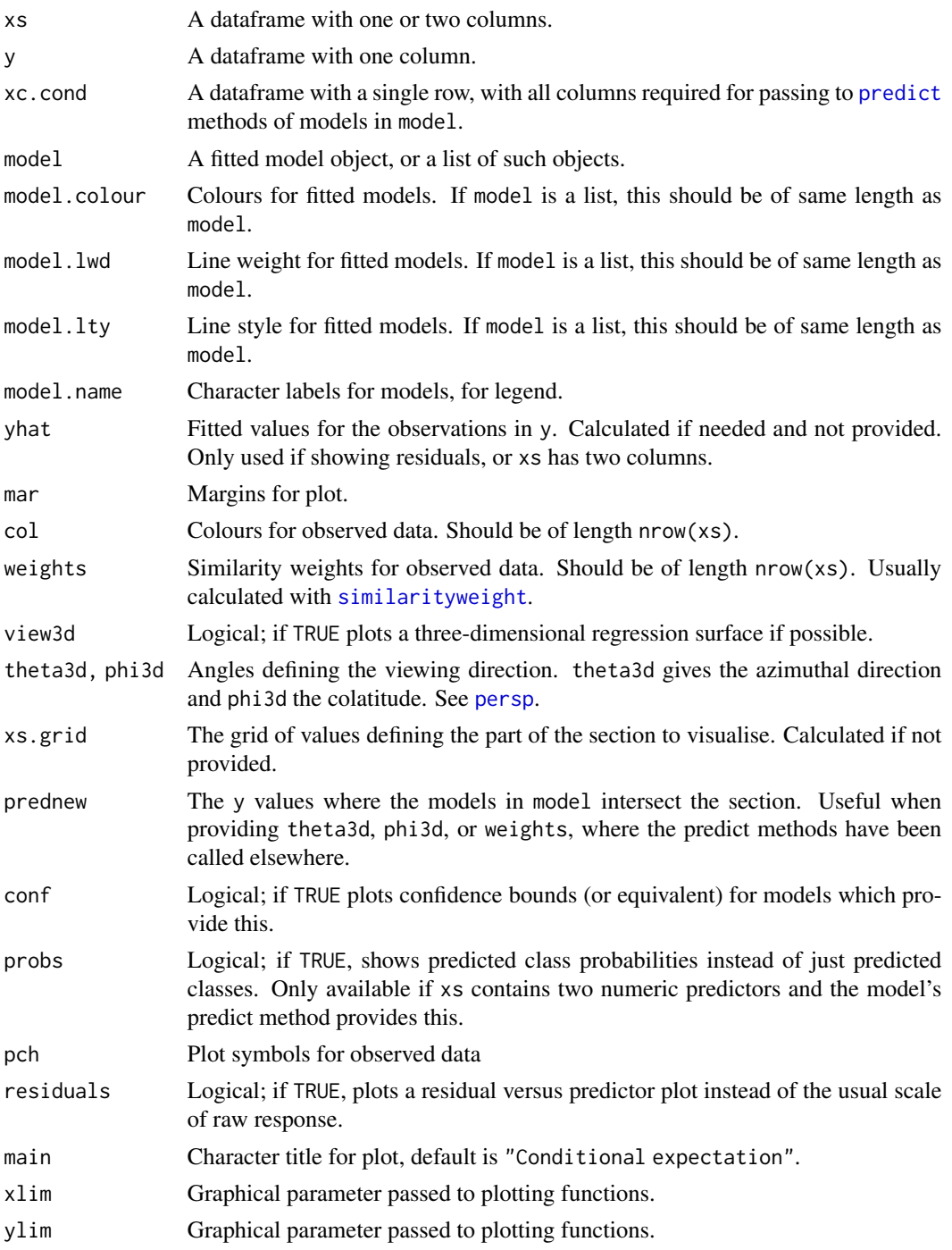

# Value

A list containing relevant information for updating the plot.

# <span id="page-18-0"></span>powerplant 19

#### References

O'Connell M, Hurley CB and Domijan K (2017). "Conditional Visualization for Statistical Models: An Introduction to the condvis Package in R."*Journal of Statistical Software*, 81(5), pp. 1-20. <URL:http://dx.doi.org/10.18637/jss.v081.i05>.

# See Also

[plotxc](#page-14-1), [ceplot](#page-3-1), [condtour](#page-6-1)

#### Examples

```
data(mtcars)
model \leq 1m(mpg \sim ., data = mtcars)
plotxs(xs = mtcars[, "wt", drop = FALSE], y = mtcars[, "mpg", drop = FALSE],
 xc.config = mtcars[1, ], model = list(model))
```
#### powerplant *Tuefekci's powerplant data*

#### Description

The dataset contains 9568 data points collected from a Combined Cycle Power Plant over 6 years (2006-2011), when the power plant was set to work with full load. Features consist of hourly average ambient variables Temperature (T), Ambient Pressure (AP), Relative Humidity (RH) and Exhaust Vacuum (V) to predict the net hourly electrical energy output (EP) of the plant.

A combined cycle power plant (CCPP) is composed of gas turbines (GT), steam turbines (ST) and heat recovery steam generators. In a CCPP, the electricity is generated by gas and steam turbines, which are combined in one cycle, and is transferred from one turbine to another. While the Vacuum is collected from and has effect on the Steam Turbine, the other three of the ambient variables affect the GT performance.

#### Format

9568 observations on 5 continuous variables.

#### Source

UCI repository. <https://archive.ics.uci.edu/ml/datasets/Combined+Cycle+Power+Plant>

#### References

Tuefekci, P. (2014), Prediction of full load electrical power output of a base load operated combined cycle power plant using machine learning methods, *International Journal of Electrical Power & Energy Systems*, 60, pp. 126-140, ISSN 0142-0615.

#### Examples

```
data(powerplant)
head(powerplant)
```
<span id="page-19-1"></span>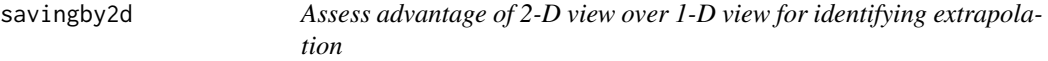

# Description

A simple algorithm to evaluate the advantage of by taking a bivariate marginal view of two variables, when trying to avoid extrapolations, rather than two univariate marginal views.

#### Usage

savingby2d(x,  $y = NULL$ , method = "default")

#### Arguments

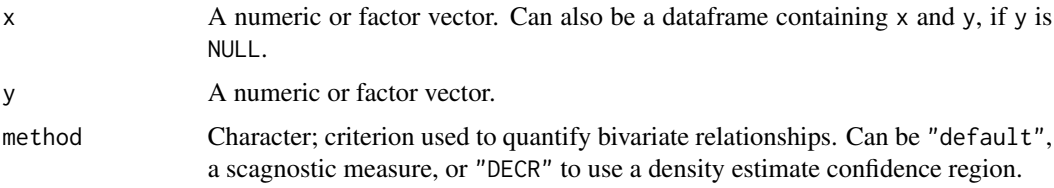

# Details

If given two continuous variables, the variables are both scaled to mean 0 and variance 1. Then the returned value is the ratio of the area of the convex hull of the data to the area obtained from the product of the ranges of the two areas, i.e. the area of the bounding rectangle.

If given two categorical variables, all combinations are tabulated. The returned value is the number of non-zero table entries divided by the total number of table entries.

If given one categorical and one continuous variable, the returned value is the weighted mean of the range of the continuous variable within each category divided by the overall range of the continuous variable, where the weights are given by the number of observations in each level of the categorical variable.

Requires package scagnostics if a scagnostics measure is specified in method. Requires package hdrcde if "DECR" (density estimate confidence region) is specified in method. These only apply to cases where x and y are both numeric.

## Value

A number between 0 and 1. Values near 1 imply no benefit to using a 2-D view, whereas values near 0 imply that a 2-D view reveals structure hidden in the 1-D views.

<span id="page-19-0"></span>

# <span id="page-20-0"></span>similarityweight 21

# References

O'Connell M, Hurley CB and Domijan K (2017). "Conditional Visualization for Statistical Models: An Introduction to the condvis Package in R."*Journal of Statistical Software*, 81(5), pp. 1-20. <URL:http://dx.doi.org/10.18637/jss.v081.i05>.

#### See Also

[similarityweight](#page-20-1)

# Examples

```
x <- runif(1000)
y <- runif(1000)
plot(x, y)
savingby2d(x, y)
## value near 1, no real benefit from bivariate view
x1 <- runif(1000)
y1 \le -x1 + \text{norm}(sd = 0.3, n = 1000)plot(x1, y1)
savingby2d(x1, y1)
## smaller value indicates that the bivariate view reveals some structure
```
<span id="page-20-1"></span>similarityweight *Calculate the similarity weight for a set of observations*

#### Description

Calculate the similarity weight for a set of observations, based on their distance from some arbitary points in data space. Observations which are very similar to the point under consideration are given weight 1, while observations which are dissimilar to the point are given weight zero.

#### Usage

```
similarity weight(x, data, threshold = NULL, distance = NULL,lambda = NULL)
```
#### Arguments

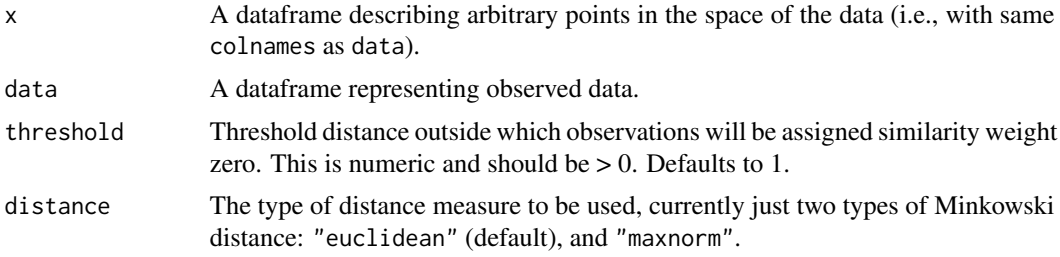

<span id="page-21-0"></span>lambda A constant to multiply by the number of categorical mismatches, before adding to the Minkowski distance, to give a general dissimilarity measure. If left NULL, behaves as though lambda is set larger than threshold, meaning that one factor mismatch guarantees zero weight.

#### Details

Similarity weight is assigned to observations based on their distance from a given point. The distance is calculated as Minkowski distance between the numeric elements for the observations whose categorical elements match, with the option to use a more general dissimilarity measure comprising Minkowski distance and a mismatch count.

#### Value

A numeric vector or matrix, with values from 0 to 1. The similarity weights for the observations in data arranged in rows for each row in x.

# References

O'Connell M, Hurley CB and Domijan K (2017). "Conditional Visualization for Statistical Models: An Introduction to the condvis Package in R."*Journal of Statistical Software*, 81(5), pp. 1-20. <URL:http://dx.doi.org/10.18637/jss.v081.i05>.

#### See Also

[dist1](#page-10-1)

#### Examples

```
## Say we want to find observations similar to the first observation.
## The first observation is identical to itself, so it gets weight 1. The
## second observation is similar, so it gets some weight. The rest are more
## different, and so get zero weight.
data(mtcars)
similarityweight(x = mtcars[1, ], data = mtcars)## By increasing the threshold, we can find observations which are more
## approximately similar to the first row. Note that the second observation
## now has weight 1, so we lose some ability to discern how similar
## observations are by increasing the threshold.
similarityweight(x = m\text{tcars}[1, ], data = mtcars, threshold = 5)
## Can provide a number of points to 'x'. Here we see that the Mazda RX4 Wag
## is more similar to the Merc 280 than the Mazda RX4 is.
```

```
similarityweight(mtcars[1:2, ], mtcars, threshold = 3)
```
<span id="page-22-0"></span>wine  $\frac{23}{2}$ 

# Description

Class 3 different cultivars Alcohol Alcohol Malic Malic acid Ash Ash Alcalinity Alcalinity of ash Magnesium Magnesium Phenols Total phenols Flavanoids Flavanoids Nonflavanoid Nonflavanoid phenols Proanthocyanins Proanthocyanins Intensity Color intensity Hue Hue OD280 OD280/OD315 of diluted wines Proline Proline

# Format

178 observations on 14 variables.

# Source

UCI repository. <https://archive.ics.uci.edu/ml/datasets/Wine>

# References

S. Aeberhard, D. Coomans and O. de Vel (1992), Comparison of Classifiers in High Dimensional Settings, *Technical Report* 92-02, Dept. of Computer Science and Dept. of Mathematics and Statistics, James Cook University of North Queensland.

#### Examples

```
data(wine)
pairs(wine[, -1], col = factor2color(wine$Class), cex = 0.2)
```
# <span id="page-23-0"></span>Index

```
∗ crab
    crab, 10
∗ package
    condvis-package, 2
∗ powerplant
    powerplant, 19
∗ wine
    wine, 23
arrangeC, 3, 5, 8
ceplot, 2, 3, 4, 8, 9, 15–17, 19
cm.colors, 9, 10
condtour, 2, 6, 7, 14, 16, 17, 19
condvis (condvis-package), 2
condvis-package, 2
cont2color, 9, 13
crab, 10
dist1, 11, 22
factor2color, 10, 12
interpolate, 13
makepath, 14
persp, 18
plotxc, 5, 8, 15, 17, 19
plotxc.full, 5
plotxc.full (plotxc.pcp), 16
plotxc.pcp, 5, 16
plotxs, 5, 8, 16, 17, 17
powerplant, 19
predict, 18
rainbow, 12
savingby2d, 3, 4, 20
similarityweight, 5, 6, 8, 9, 12, 17, 18, 21,
         21
wine, 23
```